# **Terraform**

#### Emanuele Rocca

#### 2015-10-05

K ロ X K 메 X K B X X B X X D X O Q Q O

# Launch infrastructure

#### Terraform provides a common configuration to launch infrastructure

K ロ ▶ K @ ▶ K 할 > K 할 > 1 할 > 1 이익어

- $\blacktriangleright$  Virtual
- $\blacktriangleright$  Physical
- $\triangleright$  DNS providers
- $\blacktriangleright$  Email

# **Outline**

 $\blacktriangleright$  Configuration files

K ロ ▶ K @ ▶ K 할 ▶ K 할 ▶ | 할 | © 9 Q @

- $\blacktriangleright$  Providers
- $\blacktriangleright$  Commands
- $\blacktriangleright$  Provisioners
- $\triangleright$  DNS

# Configuration files

```
Files ending in .tf
https://terraform.io/docs/configuration/syntax.html
```

```
provider "digitalocean" {
    token = "THIS_IS_A_BANANA"
}
resource "digitalocean_droplet" "lb2" {
    image = "ubuntu-14-04-x64"name = "lb2"region = "nyc2"size = "512mb"ssh_keys = [135751,595595]
}
```
**KORK ERKER ADE YOUR** 

### Providers: Digital Ocean

 $\triangleright$  Digital-Ocean specific docs: https://terraform.io/docs/providers/do/index.html

**KORKA SERKER ORA** 

 $\blacktriangleright$  Find Digital Ocean SSH key IDs: https://api.digitalocean.com/v1/ssh\_keys/

### Providers: AWS

```
provider "aws" {
    access_key = "ACCESS_KEY_HERE"
    secret_key = "SECRET_KEY_HERE"
    region = "us-east-1"
}
resource "aws_instance" "lb1" {
    ami = "ami-408c7f28"
    instance_type = "t1.micro"
    key_name = "whatever"
```
}

AWS specific docs: https://terraform.io/docs/providers/aws/index.html

**KORKA SERKER ORA** 

# Other providers

- $\blacktriangleright$  Azure
- Google Cloud

K ロ ▶ K @ ▶ K 할 ▶ K 할 ▶ | 할 | © 9 Q @

 $\triangleright$  OpenStack

#### Commands

- $\triangleright$  plan Generate and show an execution plan
- $\blacktriangleright$  apply Builds or changes infrastructure
- $\triangleright$  show Inspect Terraform state or plan
- $\blacktriangleright$  destroy Destroy Terraform-managed infrastructure

K ロ ▶ K @ ▶ K 할 > K 할 > 1 할 > 1 이익어

# Execution plan

```
$ ./terraform plan
Refreshing Terraform state prior to plan...
[...]
```
+ digitalocean\_droplet.lb2

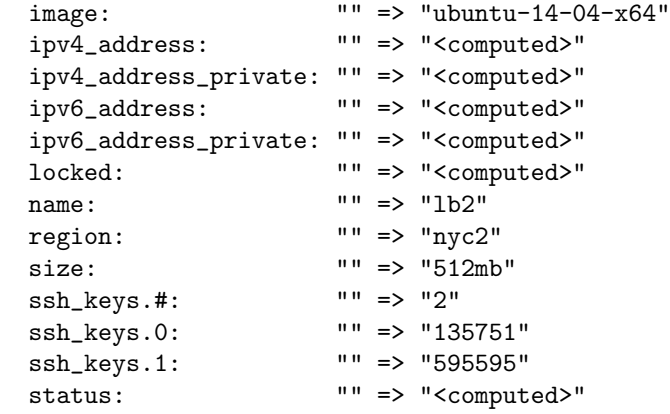

Plan: 1 to add, 0 to change, 0 to destroy.

#### Build infrastructure

```
$ ./terraform apply
digitalocean_droplet.lb2: Creating...
 image: "" => "ubuntu-14-04-x64"
 ipv4_address: "" => "<computed>"
 ipv4_address_private: "" => "<computed>"
 ipv6_address: "" => "<computed>"
 ipv6_address_private: "" => "<computed>"
 locked: "" => "<computed>"
 name: " " " => "lb2"region: "" = > "nyc2"size: " " = > "512mb"ssh_keys.#: "" => "2"
 ssh_keys.0: "" => "135751"
 ssh_keys.1: "" => "595595"
 status: "" => "<computed>"
```
**KORKA SERKER ORA** 

Error applying plan:

- 1 error(s) occurred:
- \* digitalocean\_droplet.lb2: Error waiting for droplet (7990105)
	- $\triangleright$  Terraform does not automatically rollback in the face of errors

**K ロ ▶ K @ ▶ K 할 X X 할 X → 할 X → 9 Q Q ^** 

 $\triangleright$  State file gets updated with any resources that were successfully created

digitalocean\_droplet.lb2: Creation complete

Apply complete! Resources: 1 added, 0 changed, 0 destroyed.

The state of your infrastructure has been saved to the path below. This state is required to modify and destroy your infrastructure, so keep it safe. To inspect the complete state use the 'terraform show' command.

4 D > 4 P + 4 B + 4 B + B + 9 Q O

State path: terraform.tfstate

# State file

ι

terraform.tfstate

```
"digitalocean_droplet.lb2": {
    "type": "digitalocean_droplet",
    "primary": {
        "id": "7990105",
        "attributes": {
            "id": "7990105",
            "image": "ubuntu-14-04-x64",
            "ipv4_address": "162.243.96.161",
            "locked": "true",
            "name": "lb2",
            "region": "nyc2",
            "size": "512mb",
            "ssh_keys.#": "2",
            "ssh_keys.0": "135751",
            "ssh_keys.1": "595595",
            "status": "new"
        }
    }
```
K ロ ▶ K @ ▶ K 할 ▶ K 할 ▶ ... 할 → 9 Q @

#### Inspect Terraform state

```
$ ./terraform show
digitalocean_droplet.lb2:
  id = 7994458image = ubuntu-14-04-x64ipv4\_address = 107.170.94.8locked = falsename = 1b2region = nyc2size = 512mbssh_{\text{keys}}.# = 2
  ssh_keys.0 = 135751
  ssh_keys.1 = 595595
  status = active
```
**KORK STRATER STRAKER** 

#### Update infrastructure

After bumping the droplet size from 512mb to 1024mb:

\$ ./terraform plan Refreshing Terraform state prior to plan...

digitalocean\_droplet.lb2: Refreshing state... (ID: 7994458)

**KORK ERKER ADE YOUR** 

[...]

~ digitalocean\_droplet.lb2 size: "512mb" => "1024mb"

Plan: 0 to add, 1 to change, 0 to destroy.

#### Update results

\* digitalocean\_droplet.lb2: Error resizing droplet (7994458): Error processing droplet action: API Error: unprocessable\_entity: Size can't be blank

**K ロ ▶ K 個 ▶ K 필 K K 필 K 및 필 시 이 이 이 이** 

- $\blacktriangleright$  Terraform said the resource would be changed "in-place"
- $\blacktriangleright$  The server was rebooted without asking for confirmation
- It failed (of course "Size" wasn't blank)

#### Commands: destroy

\$ ./terraform destroy Do you really want to destroy? Terraform will delete all your managed infrastructure. There is no undo. Only 'yes' will be accepted to confirm.

Enter a value: yes

digitalocean\_droplet.lb2: Refreshing state... (ID: 7990105) digitalocean\_droplet.lb2: Destroying... digitalocean\_droplet.lb2: Destruction complete

Apply complete! Resources: 0 added, 0 changed, 1 destroyed.

4 D > 4 P + 4 B + 4 B + B + 9 Q O

#### Providers

Can be executed to initialize resources after creation.

 $\triangleright$  Add resources to an inventory management system

**K ロ ▶ K 個 ▶ K 필 K K 필 K 및 필 시 이 이 이 이** 

 $\blacktriangleright$  Run a configuration management tool

# Provisioners (chef)

A chef provisioner is available, allowing to specify:

K ロ ▶ K @ ▶ K 할 > K 할 > 1 할 > 1 이익어

- $\blacktriangleright$  server url
- $\blacktriangleright$  validation client name
- $\blacktriangleright$  validation key path
- $\blacktriangleright$  secret\_key\_path
- $\blacktriangleright$  version
- $\blacktriangleright$  attributes
- $\blacktriangleright$  node name
- $\blacktriangleright$  run list
- $\blacktriangleright$  environment

# Provisioners (remote-exec)

Arbitrary commands can be specified to provision the resource:

```
resource "digitalocean_droplet" "lb2" {
    [...]
    provisioner "remote-exec" {
        inline = [
        "puppet apply",
        "consul join ${digitalocean_droplet.lb2.ipv4_address}"
        ]
   }
}
```
**KORK ERKER ADE YOUR** 

Note that different providers call the same thing differently.

```
\blacktriangleright AWS: private_ip
```
▶ Digital Ocean: ipv4\_address\_private

Terraform allows to modify DNS records using different providers.

イロト イ御 トイミト イミト ニミー りんぴ

- $\blacktriangleright$  Cloudflare
- $\triangleright$  DNSimple
- **DNSMadeEasy**

# Cloudflare

```
provider "cloudflare" {
    email = "pear@example.org"
   token = "THIS_IS_A_TOKEN"
}
resource "cloudflare_record" "lb2" {
    depends_on = [ "digitalocean_droplet.lb2" ]
    domain = "example.org"
    name = "1b2"value = "${digitalocean_droplet.lb2.ipv4_address}"
   type = "A"ttl = 3600}
```
Note that it is possible to reference attributes of other resources! TYPE.NAME.ATTRIBUTE

**KORK STRATER STRAKER** 

## **Conclusions**

- $\blacktriangleright$  Lots of good ideas
- $\blacktriangleright$  The Digital Ocean provider seems to be very unreliable (2) failures out of 4 commands)

**K ロ ▶ K 個 ▶ K 필 K K 필 K 및 필 시 이 이 이 이** 

- $\blacktriangleright$  Reboots happen without asking for confirmation
- $\blacktriangleright$  Play with it :-)